# **Procedimiento de Inscripción y Actualización de Proveedores**

# **Registro de Proveedores (RIUPP)**

## **Buenos Aires Compras (BAC)**

### **Inscripción**

- 1. Completar el formulario de **pre-inscripción** disponible en el portal de Buenos Aires Compras.
	- La información consignada debe respaldarse con la documentación vigente.
	- Debe designarse un único **"Administrador Legitimado"** que puede ser:
		- Un Apoderado con poder suficiente para contratar.
		- O un Representante Legal (Presidente en las S.A. o un Socio Gerente en las SRL).
		- En el caso de las Personas Físicas, el mismo asume la figura de "Administrador Legitimado" o un Apoderado con poder suficiente para contratar.
	- Debe cargar el **domicilio legal** correspondiente a la última sede social inscripta en IGJ/RPC/INAES.
	- Debe cargarse los datos de los **socios / miembros del directorio**.
		- Para los casos de las Sociedades Anónimas es necesario cargar a todos los miembros del Directorio conforme a la última designación inscripta en IGJ/RPC/INAES o con inicio de trámite no superior a 6 meses.
		- Para los casos de las SRL es necesario cargar a todos los integrantes del Capital Social.
	- El proveedor deberá seleccionar aquellos **rubros y clases** que estén contenidas en el Objeto Social de la empresa.

Una vez finalizada la carga del formulario de pre-inscripción, se le enviará automáticamente un correo electrónico con la contraseña correspondiente al usuario generado en el formulario de preinscripción. Con el USUARIO y CONTRASEÑA podrán acceder al sistema BAC.

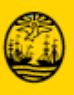

EN TODO ESTÁS VOS

Sacar un turno por el sistema para presentar la documentación respaldatoria en el **Centro de Atención a Proveedores (CAP)** sito en Av. Rivadavia 524, Planta Baja.

- La [documentación a](https://www.buenosairescompras.gob.ar/Inscripcion.aspx#documentacionAPresentar) presentar varía de acuerdo a la persona física o jurídica que se inscriba.
- La documentación deberá ser legible y completa, en original o copia certificada por Escribano Público.
- 2. Presentarse en el Centro de Atención de Proveedores en la fecha y hora del turno obtenido donde se digitaliza la documentación y se crea el legajo electrónico del proveedor.
	- Al CAP deberá concurrir el apoderado o representante legal que vaya a cumplir con las funciones de "Administrador Legitimado" (con el USUARIO y CONTRASEÑA otorgado por BAC).

#### **Actualización de Datos y/o Rubros/Clases**

- Ingresar a "Buenos Aires Compras" con el USUARIO y CONTRASEÑA, seleccionar la opción "Modificar datos del proveedor" en la solapa "Administración" y actualizar los datos en el formulario de pre-inscripción.
- En el caso de actualizar datos que conlleven cambios de apoderados, representante legal y/o socios gerentes, cambios en los estatutos, cambios de domicilio real/legal y toda modificación estatutaria que tenga implicancia en los datos consignados en BAC, deberán sacar turno por el sistema y presentarse en el Centro de Atención de Proveedores (CAP) con la documentación respaldatoria de las modificaciones realizadas.
- En el caso de incorporar rubros y clases con motivo de modificaciones estatutarias del objeto social, deberán sacar turno por el sistema y presentarse en el Centro de Atención de Proveedores (CAP) con la documentación respaldatoria de las modificaciones realizadas.

#### **Actualización de Documentación Vencida**

- Para actualizar documentación con vencimiento deberán solicitar un turno y presentarse en el Centro de Atención de Proveedores con la documentación correspondiente actualizada para ser digitalizada.
- Para consultar el estado de la documentación, ingresar a "Buenos Aires Compras" con el USUARIO y CONTRASEÑA, seleccionar la opción "Consultar Estado Registral" en la solapa "Administración".

Ante cualquier duda o consulta contáctese al correo electrónico: **[cap@buenosaires.gob.ar](mailto:cap@buenosaires.gob.ar)**

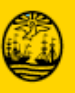